#### **USING THE MAIN MENU**

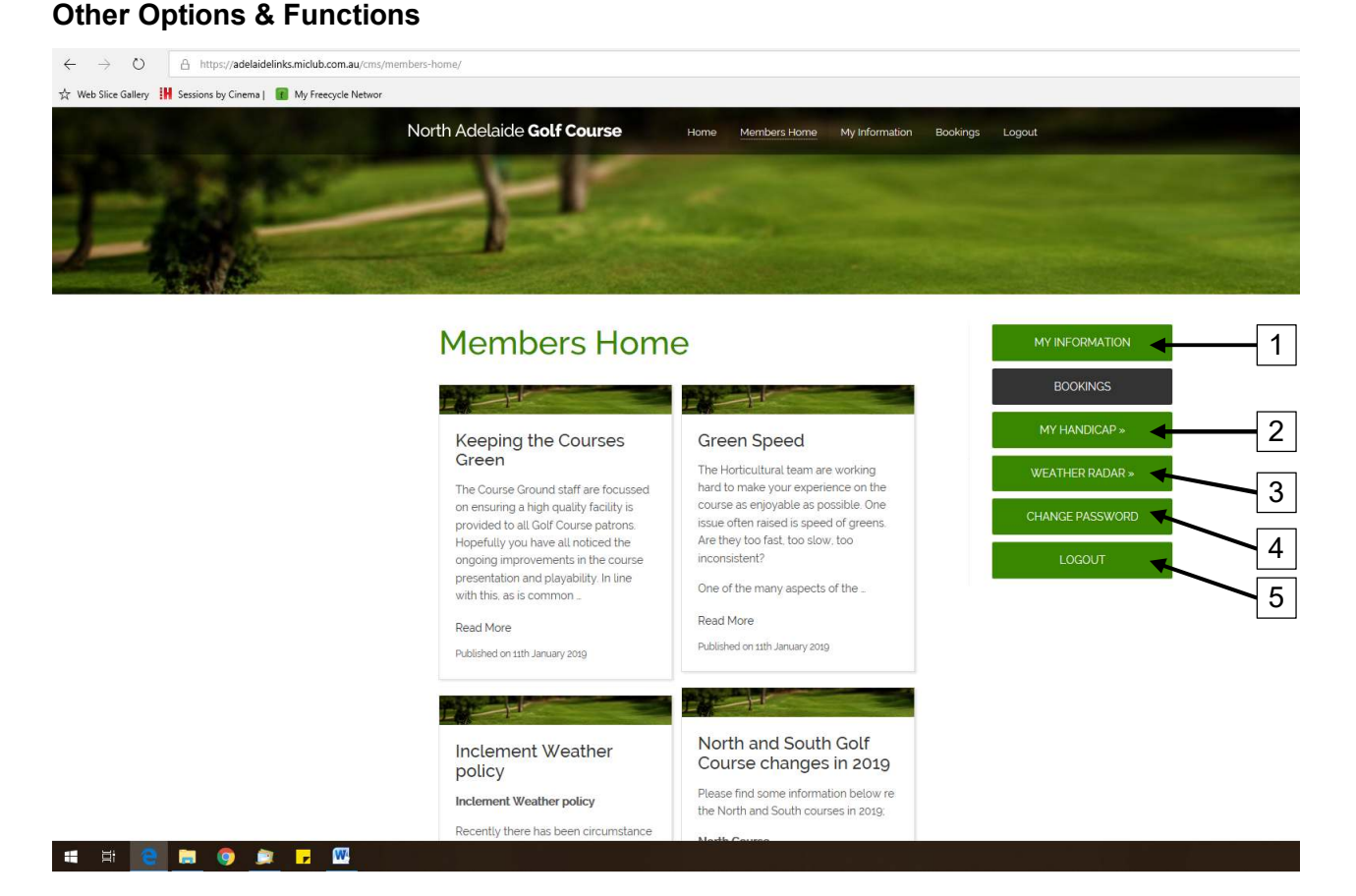

1. MY INFORMATION: Left Click here to view and edit your member details

NOTE: This page provides a number of useful tools worth exploring. (See following pages for more detail)

Personal Details Summary of Bookings Playing Partners

2. MY HANDICAP: Left Click here to go direct to Golf Australia GolfLink handicap page (Opens in a new browser)

NOTE: You will have to log in with your GolfLink number the first time you visit this page. After that, your GolfLink number will be remembered.

- 3. WEATHER RADAR: Left Click here to view BOM weather radar for Adelaide region (Opens in a new browser)
- 4. CHANGE PASSWORD: Left Click here to change your password for the MiClub site. NOTE this will not change your password for the NAGC web site, only the North Adelaide Golf Course MiClub site. Remember your password if you change it.
- 5. LOGOUT: Left Click here to Log Out from MiClub

# **MY INFORMATION**

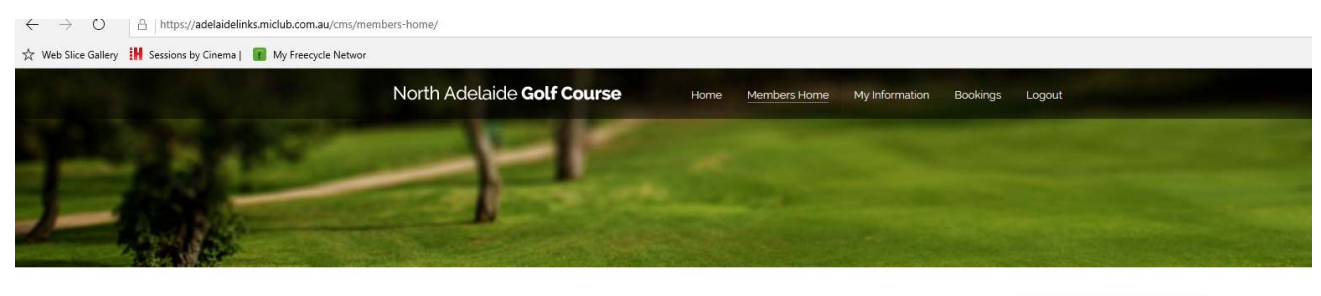

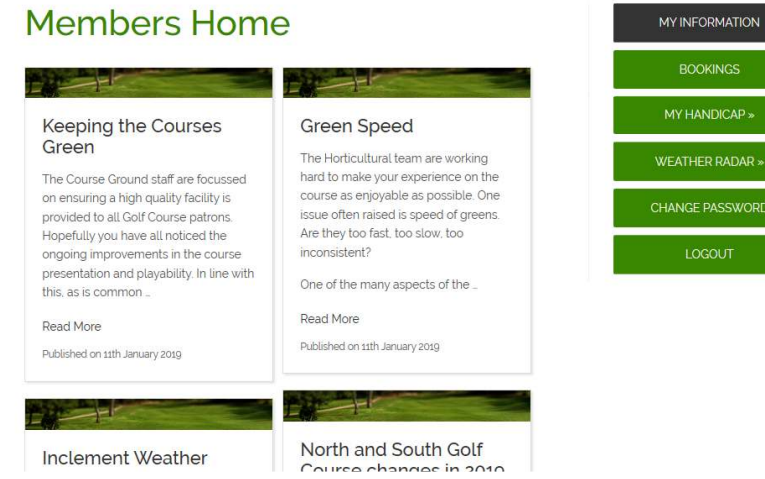

#### Screen will change to show the 'My Information' screen

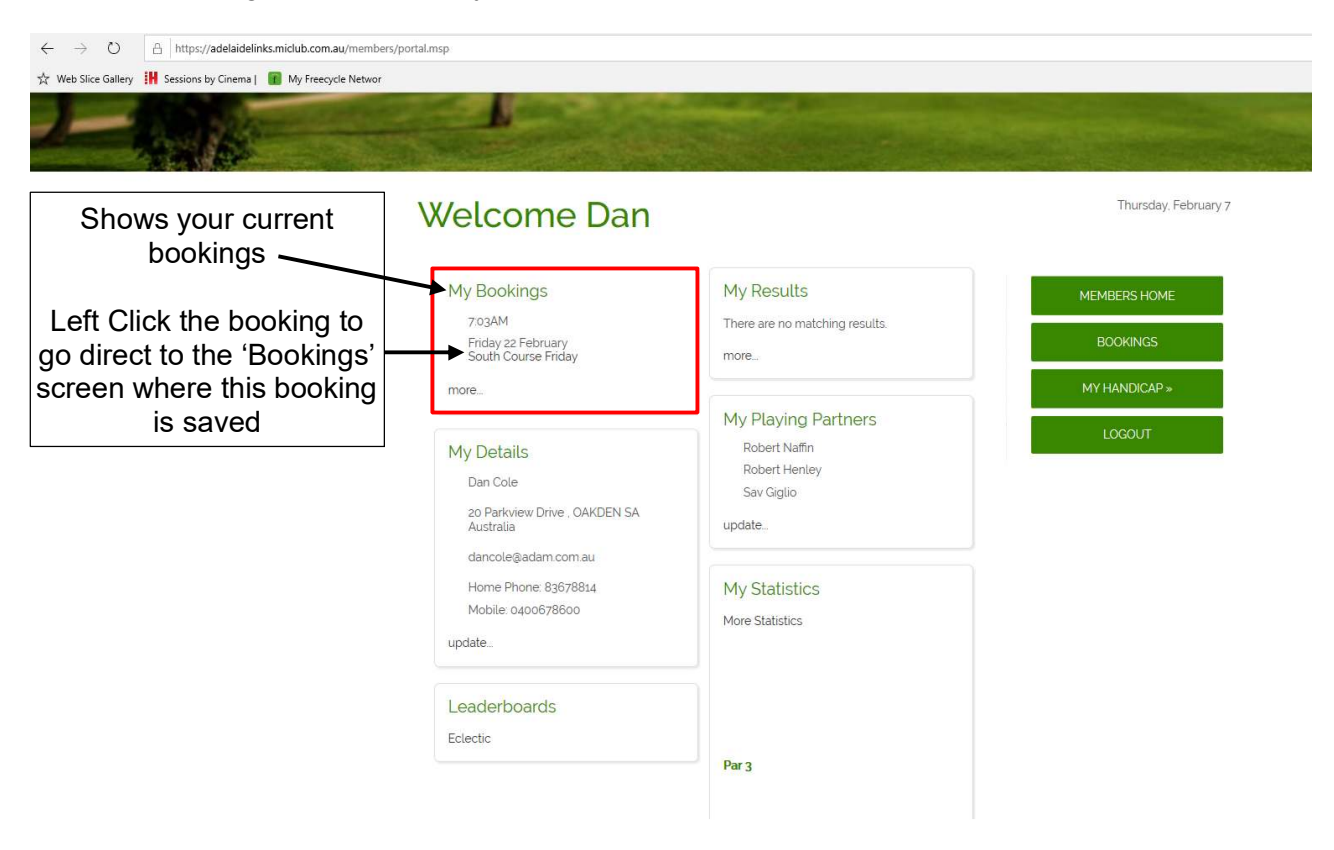

# **My Details**

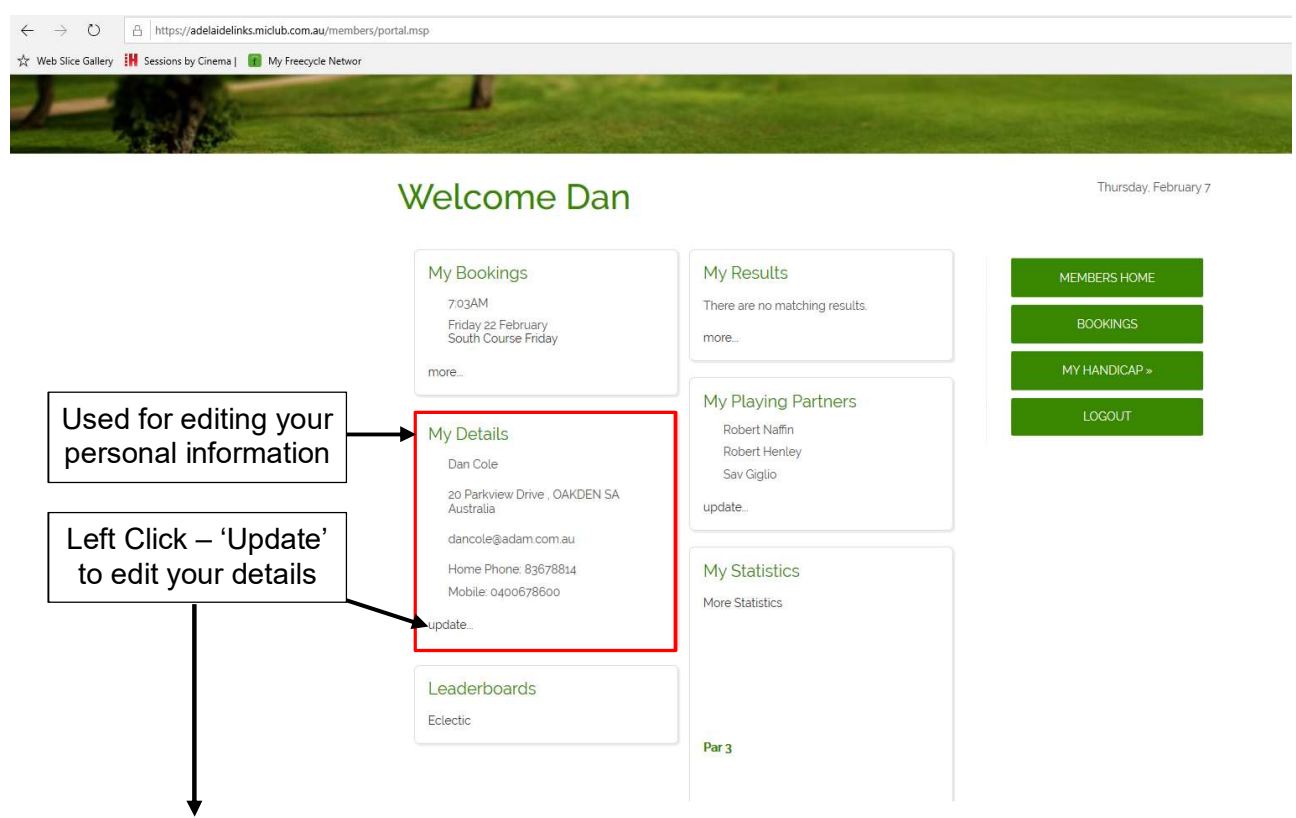

### Screen will change to show personal details

#### Edit Your Personal Details

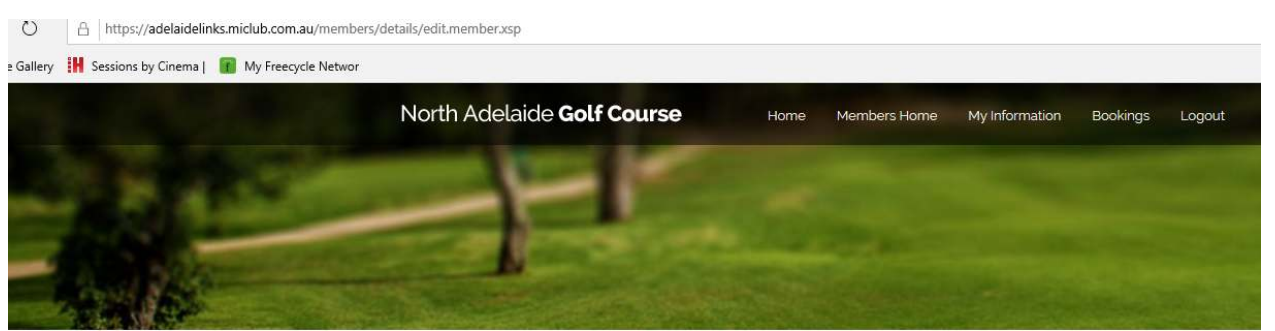

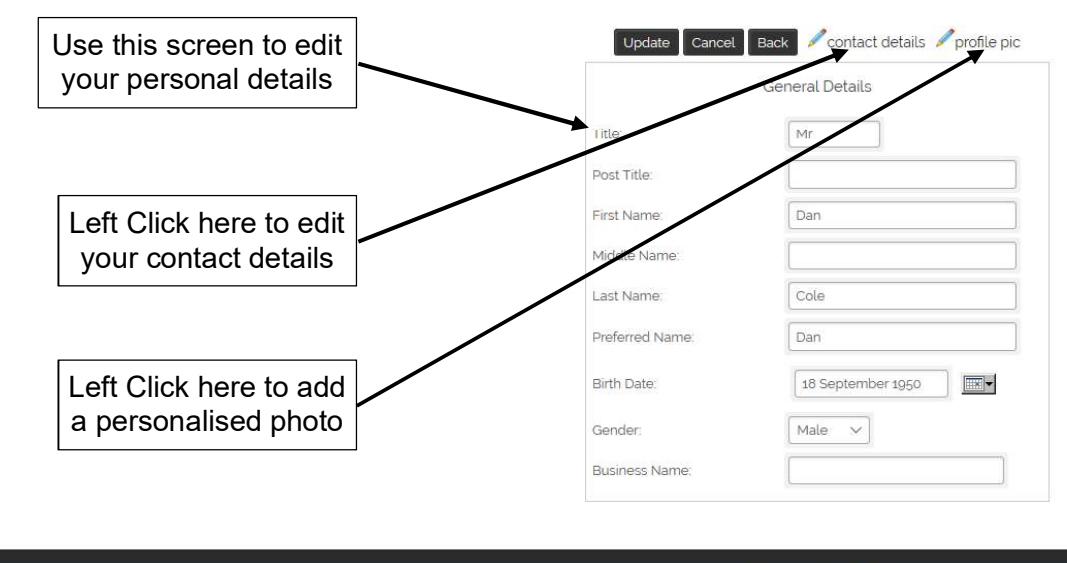

**Bookings by Miclub** 

You will be prompted to save or cancel any changes made to personal information

## **Leaderboards**

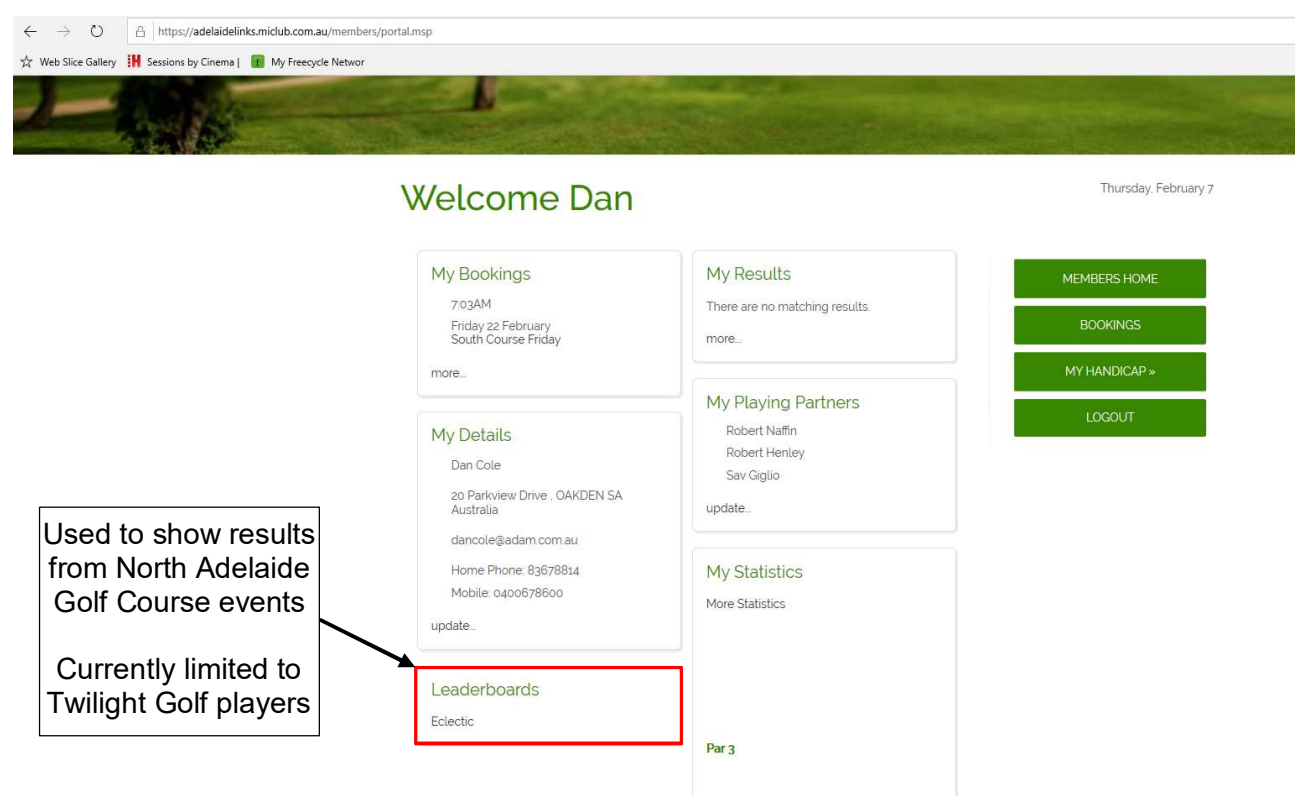

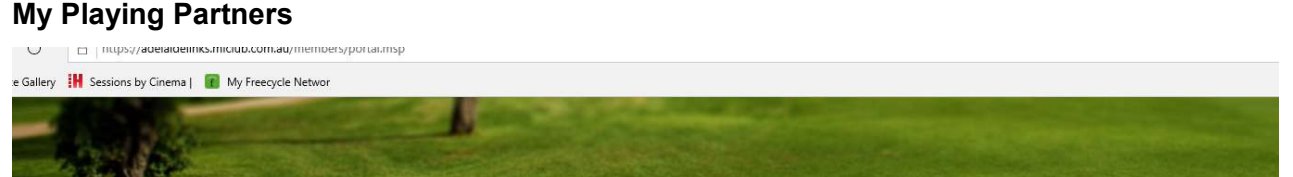

# **Welcome Dan**

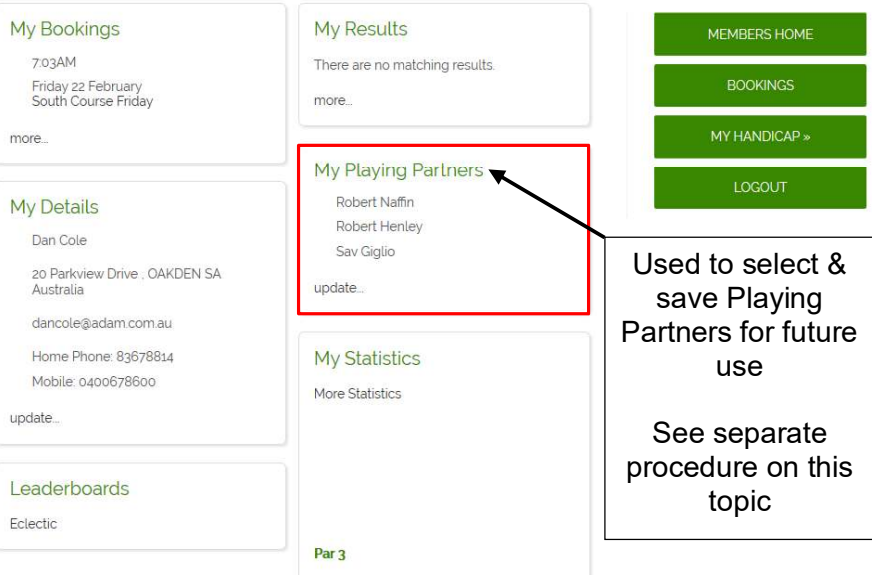

Thursday, February 7

### **MY HANDICAP**

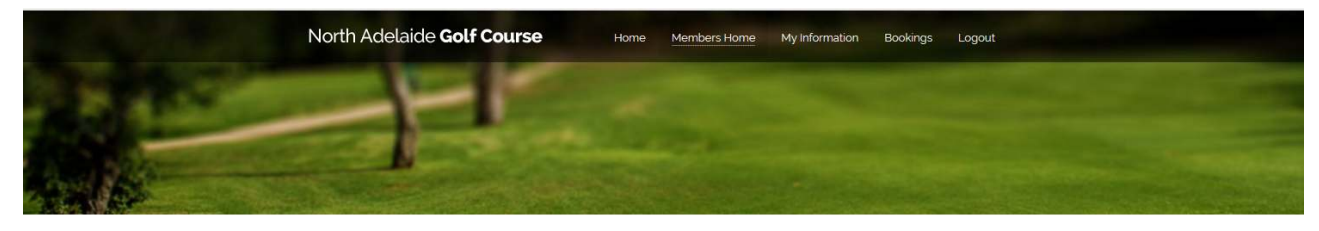

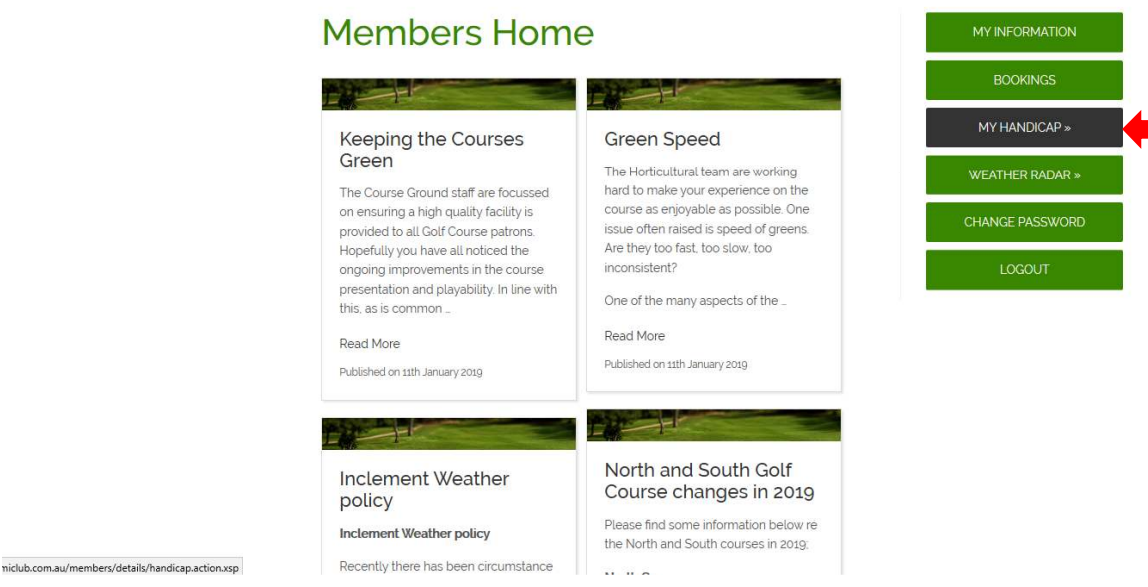

Left Click the '**MY HANDICAP**' button from the main menu

Golf Australia GolfLink page will open in a new browser window.

NOTE: The first time using this link you will be prompted to enter your complete GolfLink number (10 digits) to establish your login.

The information will be remembered the next time you log in.

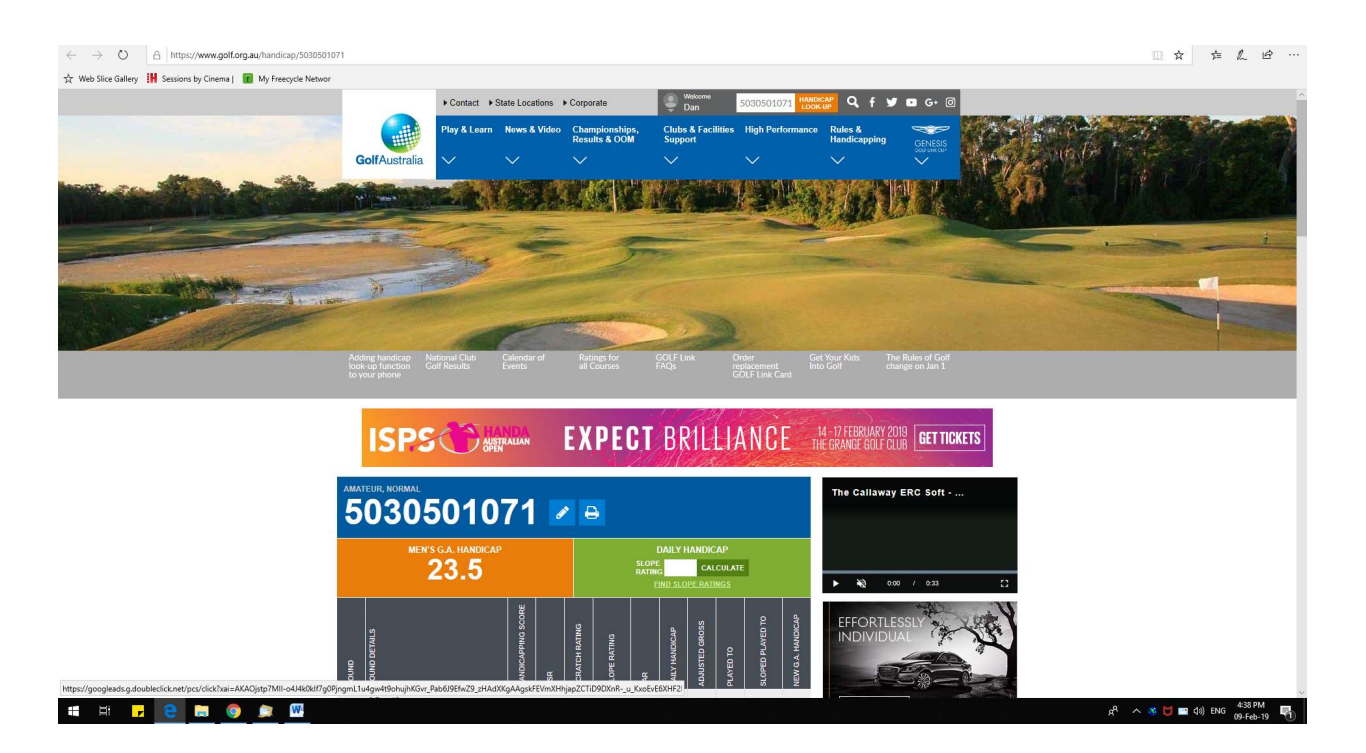

# **WEATHER RADAR**

.<br>au/products/IDR644.loop.shtm

Femo Ro

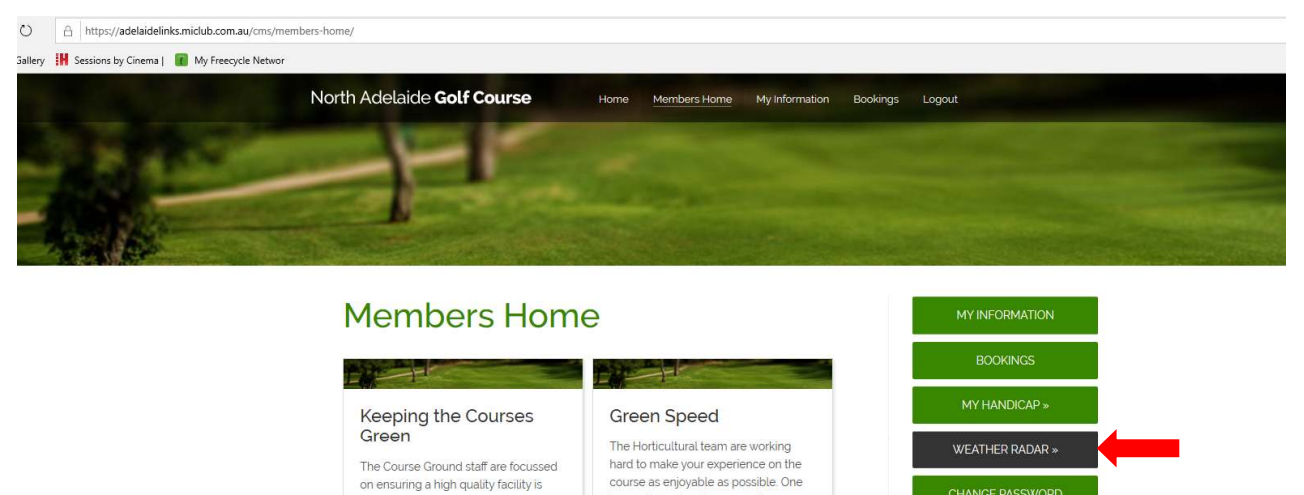

inconsistent?

Read More

الرابطين

issue often raised is speed of greens Are they too fast, too slow, too

One of the many aspects of the

North and South Golf

Course changes in 2019

Please find some information below re<br>the North and South courses in 2019;

Published on 11th January 2019

**CHANGE PASSWORD** 

LOGOUT

Left Click the '**WEATHER RADAR**' button from the main menu

provided to all Golf Course patrons<br>Hopefully you have all noticed the

ongoing improvements in the course

this, as is common

Published on tith January 2010

Inclement Weather

Inclement Weather policy

Recently there has been circun

 $\overline{a}$ 

Read More

policy

presentation and playability. In line with

#### Bureau of Meteorology radar loop will be opened in a separate browser window

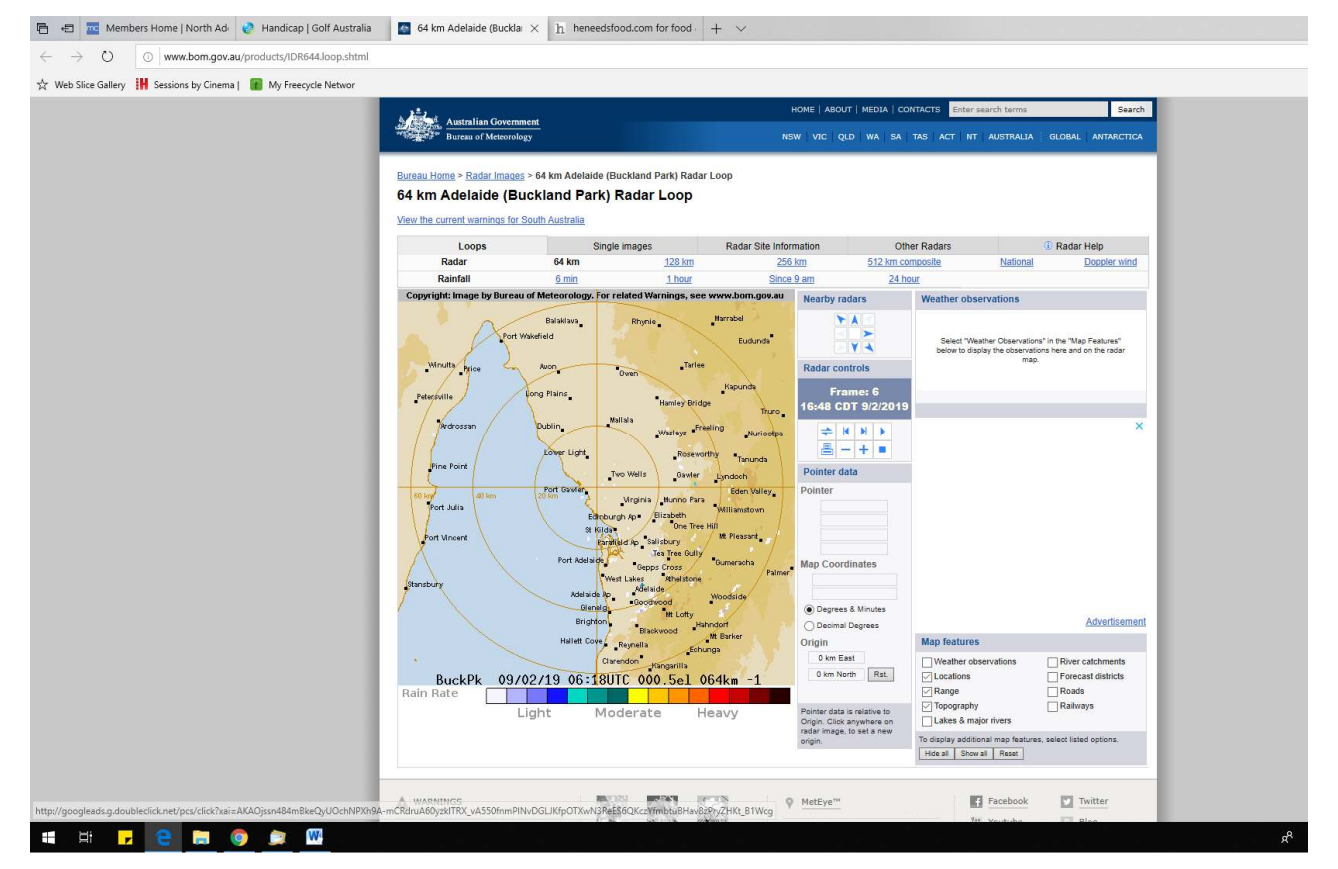

Navigate the site as prompted on screen